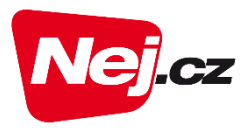

#### **Návod pro změnu programů v Moje Nej**

#### 1.krok

Přihlaste se na **[www.nej.cz/mojenej](http://www.nej.cz/mojenej)**

Zadejte přihlašovací údaje **číslo zákaznické smlouvy** a **PIN**, který naleznete na smlouvě vpravo nahoře případně v SMS nebo e-mailu a stiskněte tlačítko "Přihlásit"

(pokud jste přihlašovací údaje nedostali nebo ztratili nic se neděje, kontaktujte nás na zákaznické lince 488 999 488, rádi Vám s přihlášením pomůžeme).

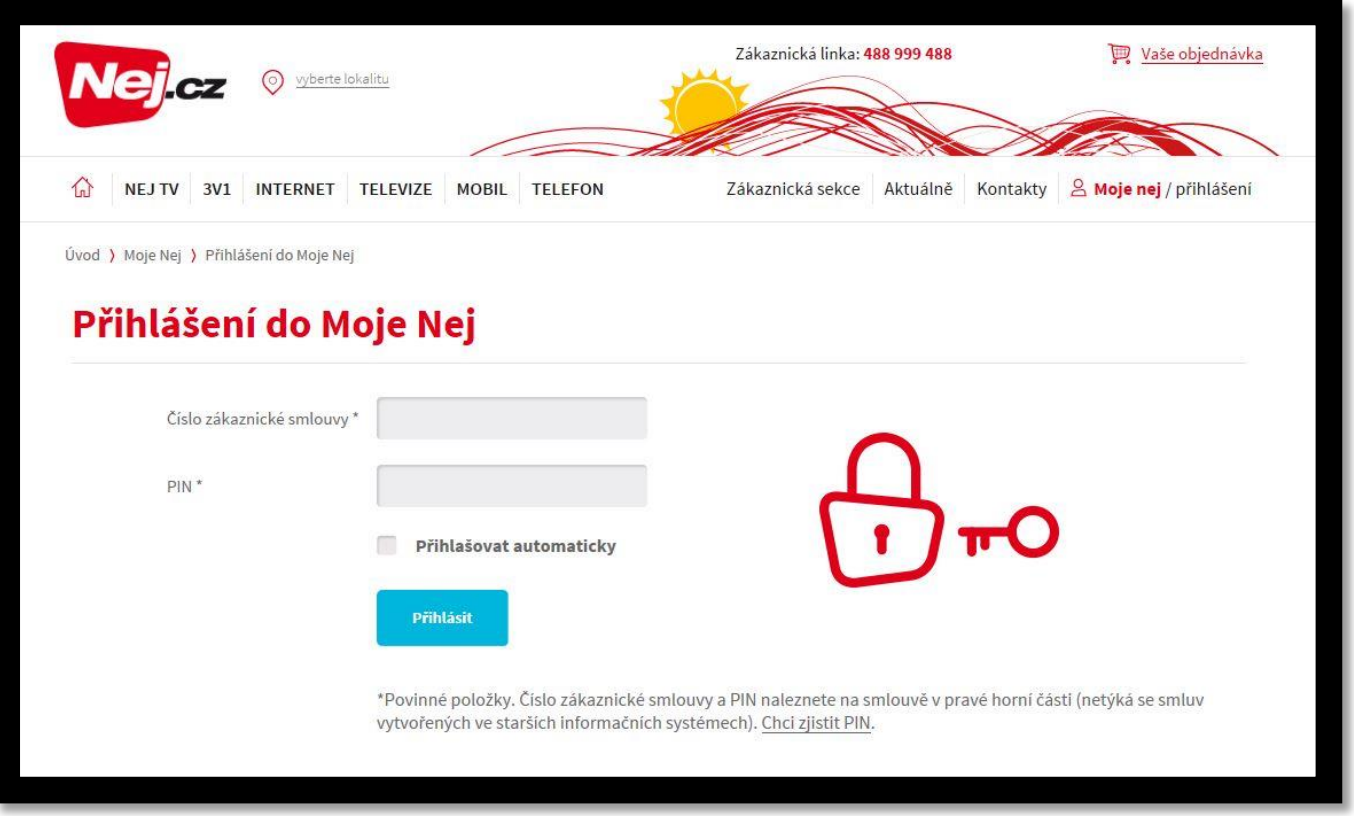

### 2.krok

Po úspěšném přihlášení klikněte vlevo na sekci "TV-Net TV"

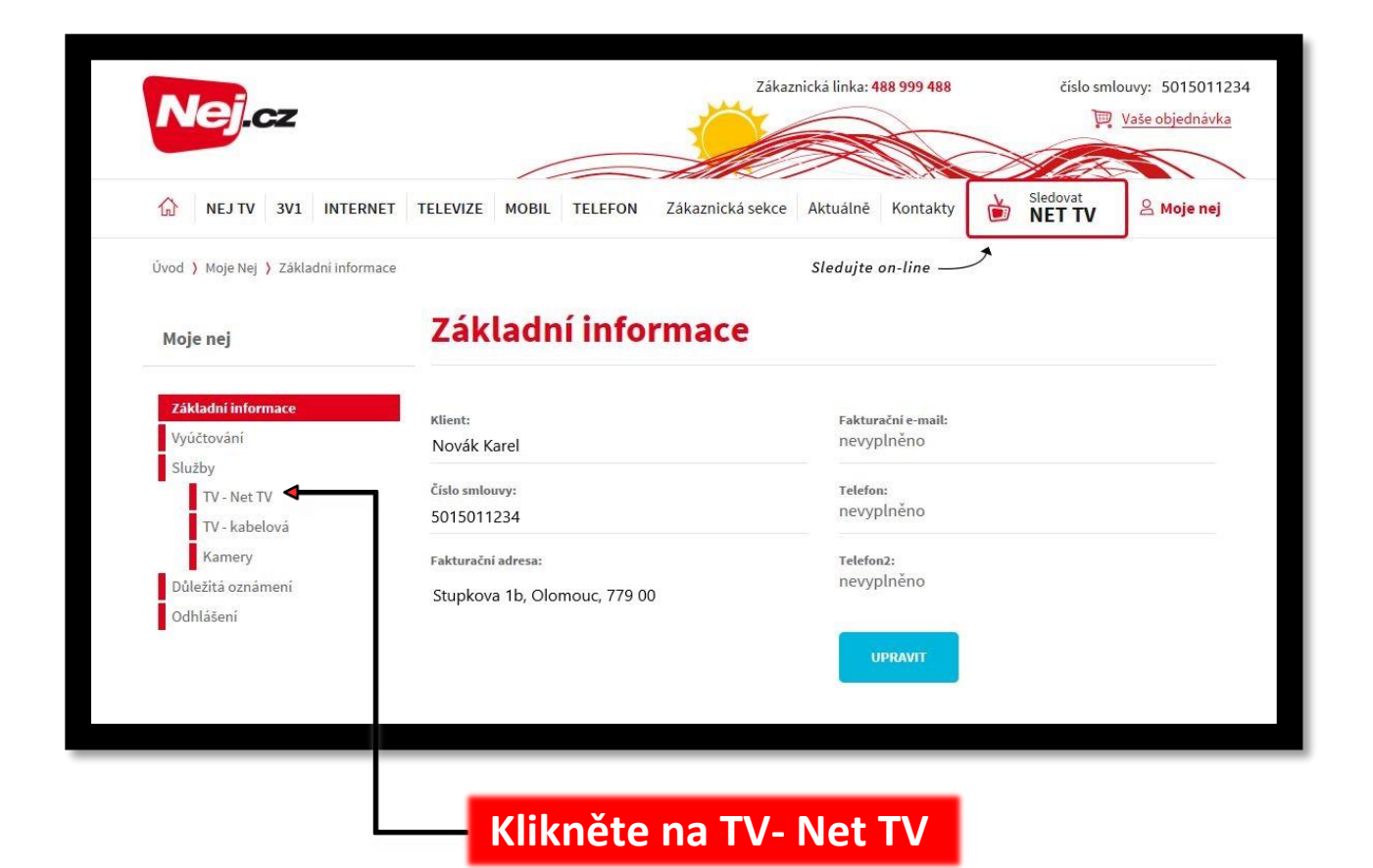

# 3.krok

V sekci TV – Net TV si můžete každých 30 dní měnit své programy nebo dokupovat další kredity. Pro změnu programů rolujte dolů na výběr programů.

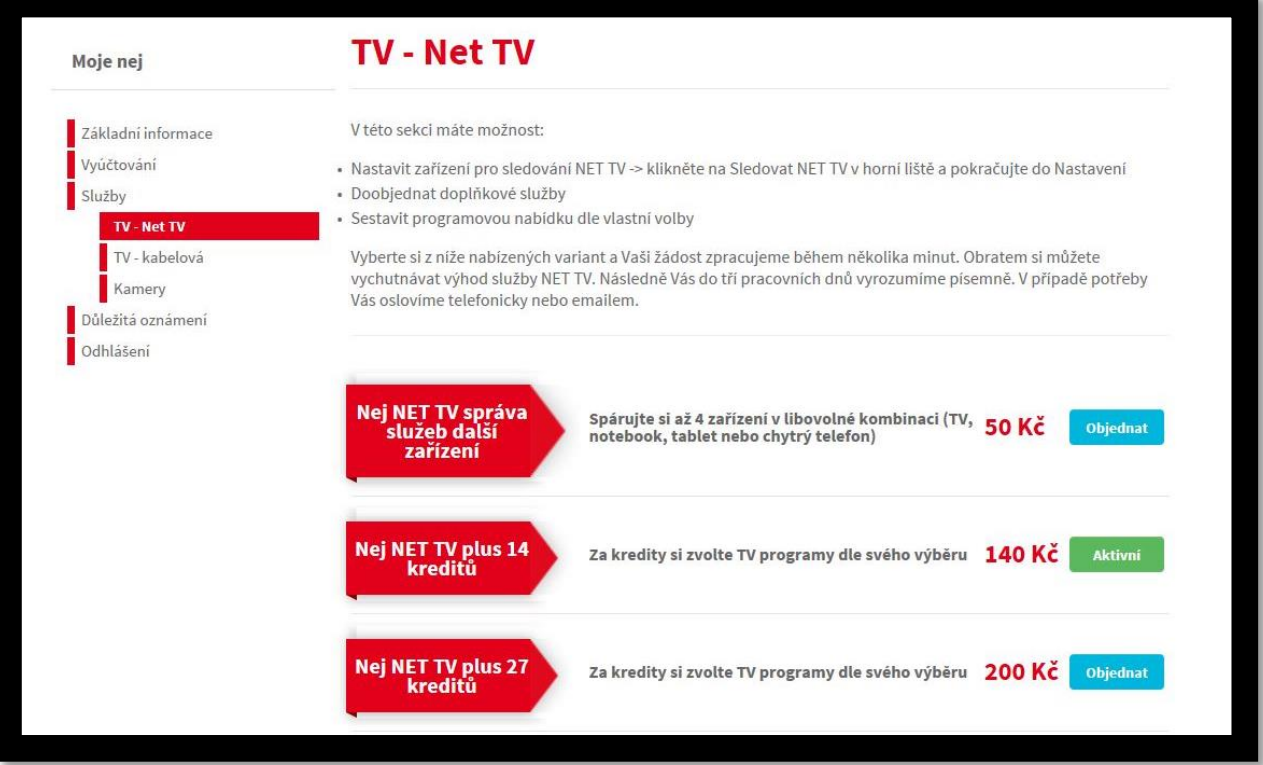

## 4.krok

V přehledu programů vidíte, kolik máte celkový počet kreditů a kolik kreditů můžete ještě použít pro výběr programů.

U každého programu je informace, kolik kreditů je nutné použít a zda máte program již **Aktivní** nebo si ho lze **Objednat**.

Stav **Aktivní** můžete jedním kliknutím myši změnit na stav **Zrušit** a stav **Objednat** lze změnit na stav **Aktivní**. Tímto způsobem si můžete změnit stav u více programů najednou. Důležité je na konci stránky stisknout tlačítko **ULOŽIT NASTAVENÍ**.

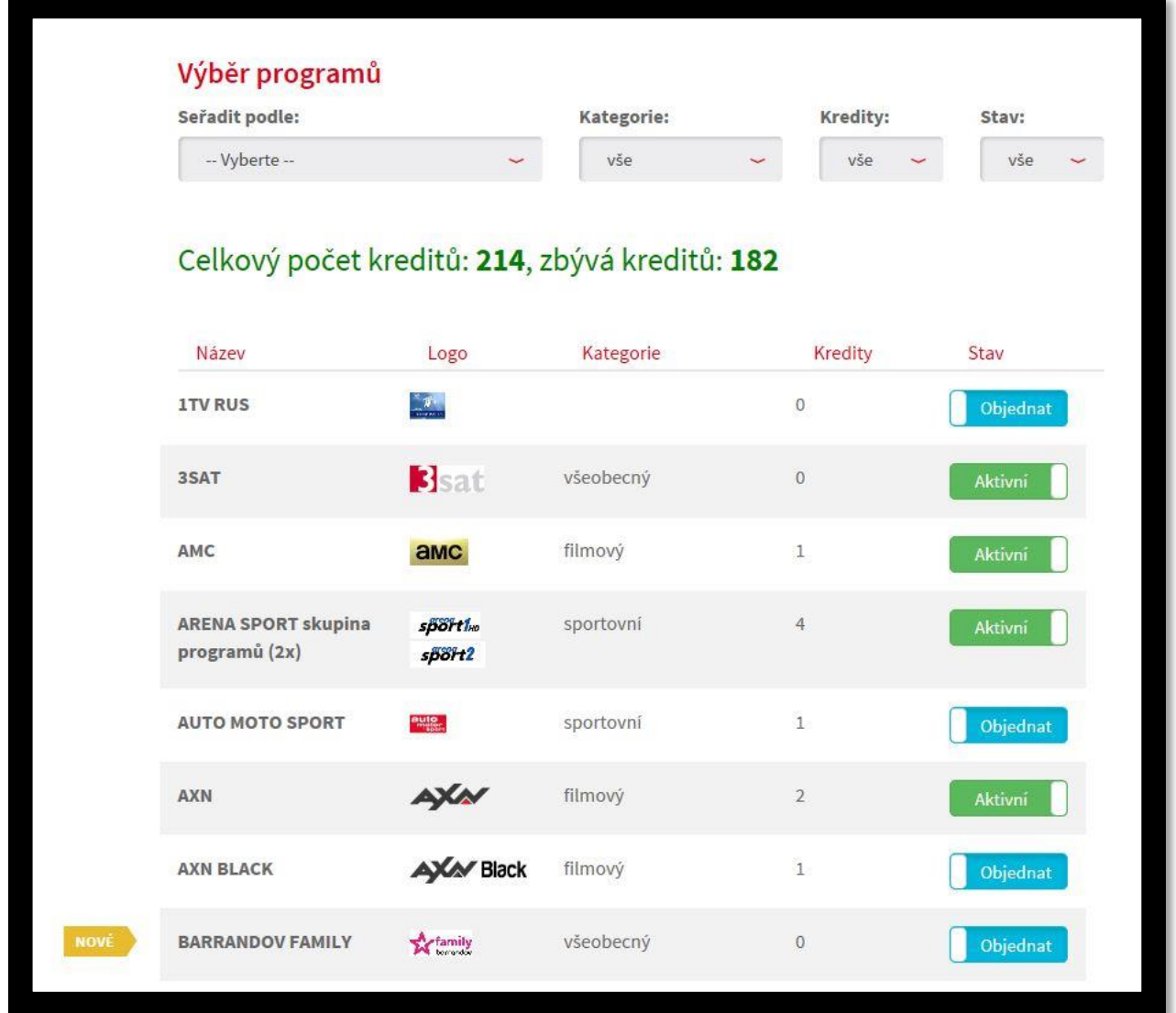

# Poslední krok

Pro uložení změn je nutné stisknout tlačítko **ULOŽIT NASTAVENÍ**.

Změna nastavení programů se ve Vaší TV projeví již za několik minut.

Změny jednotlivých programů můžete provádět vždy 1x za 30 dní. Tlačítko ve stavu Aktivní nelze po tuto dobu deaktivovat (změnit), po najetí myši se zobrazí datum, kdy bude možné provést další změnu.

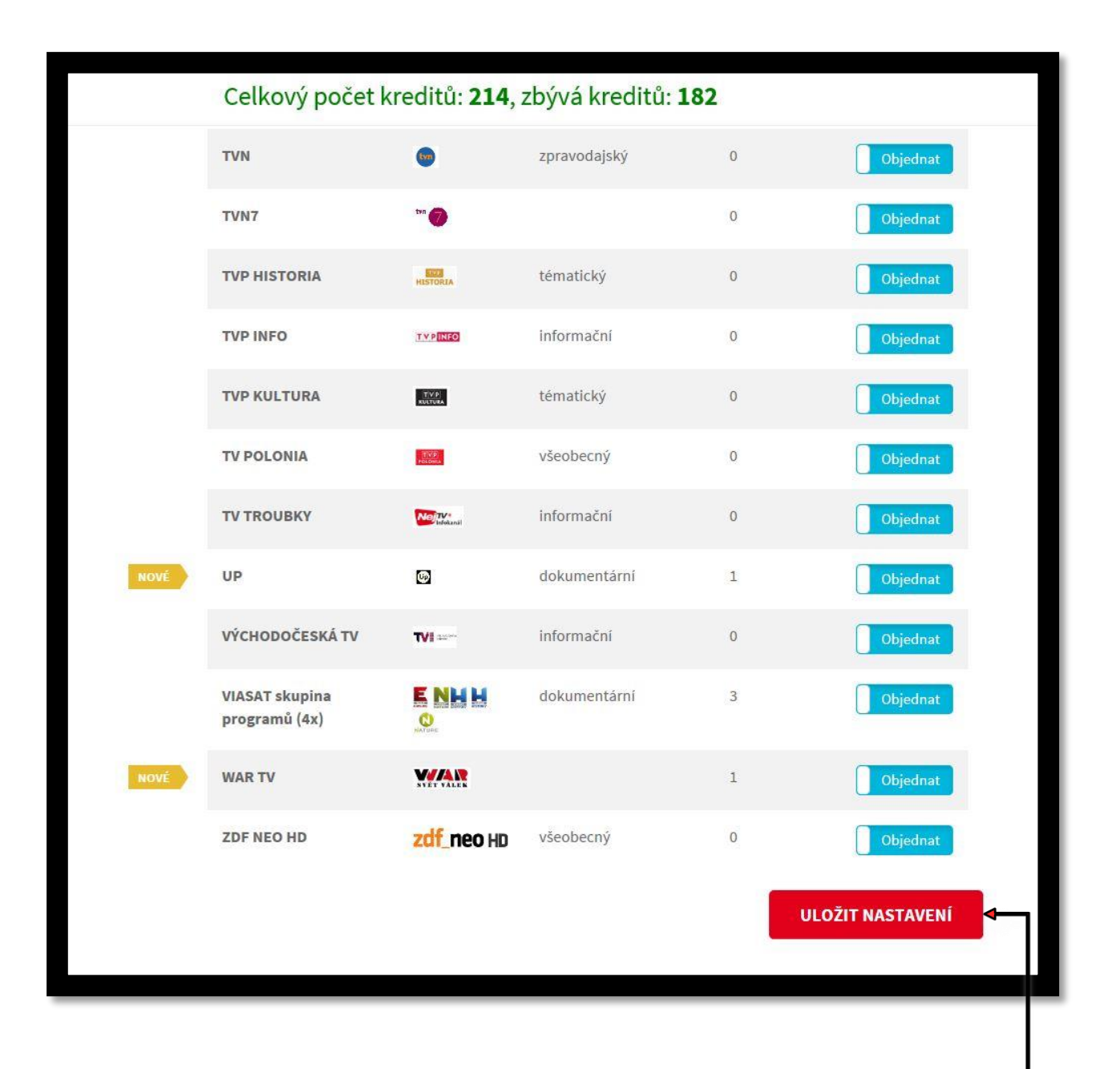

#### **Pro uložení změn klikněte na ULOŽIT NASTAVENÍ**